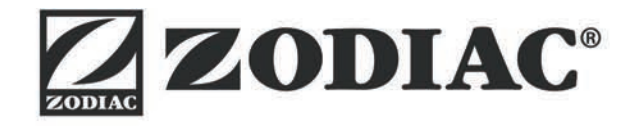

**Инструкция за монтаж и експлоатация** - Български език Електрически робот Превод на оригиналните инструкции на български език

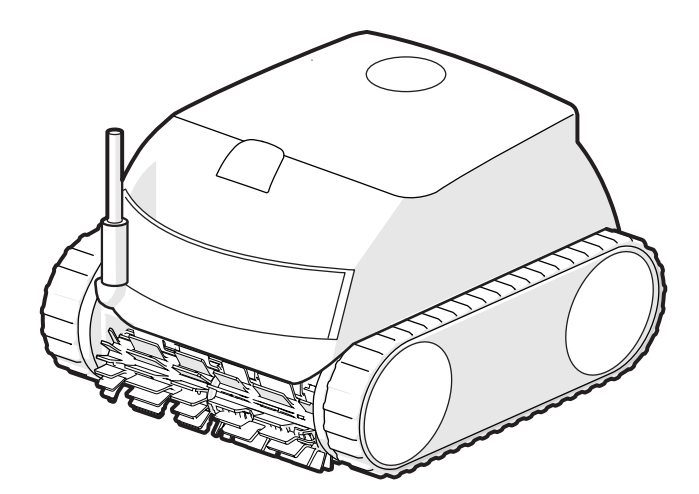

More documents on: www.zodiac.com

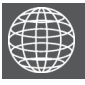

**BG**

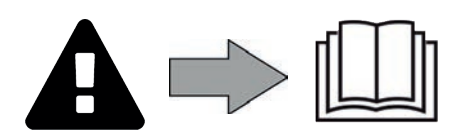

H0700300\_REVB - 10/2021- **EN11--/EN31--**

- Преди всяко действие по уреда е задължително да се запознаете с настоящия наръчник за инсталиране и употреба, както и с книжката "Гаранции", доставена с уреда, поради опасност от материални щети, тежки телесни наранявания или смърт, както и от анулиране на гаранцията.
- Съхранявайте и предавайте тези документи за справка през целия живот на устройството.
- Забранено е да се разпространява или изменя настоящия документ чрез каквито и да е средства без разрешение от Zodiac®.
- Zodiac® постоянно развива своите продукти с цел подобряване на качеството, поради това съдържащата се в настоящия документ информация може да бъде изменяна без предизвестие.

### **ОБЩИ ПРЕДУПРЕЖДЕНИЯ**

- Неспазването на предупрежденията може да доведе до повреда на оборудването на басейна или да причини сериозни наранявания, дори смърт.
- Само квалифицирано лице в съответните технически области (електричество, хидравлика или охлаждане) има право да поддържа или да поправя устройството. Квалифицираният техник, работещ по уреда, трябва да използва/носи лични предпазни средства (като предпазни очила, предпазни ръкавици и т.н...), за да намали всякакъв риск от нараняване, което би могло да произтече по време на работата по уреда.
- Преди да работите с устройството, уверете се, че устройството е изключено и регистрирано.
- Уредът е специално предназначен за употреба в басейн, не трябва да се използва за друго освен за предвиденото.
- Това устройство не е предназначено да се използва от хора (включително деца), чиито физически, сетивни или умствени способности са намалени, или хора без опит или знания, освен ако няма лице, което да отговаря за тяхната безопасност, надзор или предварителни инструкции относно използването на устройството. Децата трябва да бъдат контролирани, за да се гарантира, че не си играят с уреда.
- Това устройство може да се използва от деца над 8 години и от хора с намалени физически, сензорни или умствени способности или с липса на опит или знания, ако са правилно контролирани или ако са им дадени инструкции, свързани с безопасното използване на устройството и ако свързаните рискове са разбрани. Почистването и поддръжката на потребителите не трябва да се извършват от деца без надзор от възрастни.
- Монтирането на уреда трябва да се извърши в съответствие с инструкциите на производителя и в съответствие с местните и национални стандарти. Инсталиращият монтажник е отговорен за инсталирането на уреда и за спазване на националните разпоредби в тази връзка. При никакви обстоятелства производителят не носи отговорност за неспазване на местните стандарти за инсталиране.
- За всяко друго действие, освен обикновената поддръжка на потребителя, описана в това ръководство, продуктът трябва да бъде ремонтиран от квалифициран специалист.
- В случай на неправилно функциониране на уреда: не опитвайте да го ремонтирате сами, а се свържете с квалифициран техник.
- Вижте гаранционните условия за подробна информация за стойностите за равновесие на водата, допустими за функционирането на уреда.
- Всяко деактивиране, елиминиране или заобикаляне на един от елементите за безопасност, интегрирани в уреда, автоматично анулира гаранцията, както и употребата на резервни части от друг, неупълномощен производител от трета страна.
- Не пръскайте инсектициди или други химически препарати (запалими или незапалими) към уреда – могат да провокират влошаване на качествата на корпуса и да доведат до пожар.
- Не докосвайте вентилатора, нито подвижните части и не поставяйте пръстите си или предмети в близост до подвижните части докато уреда работи. Подвижните части могат да причинят сериозни наранявания или смърт.

### **ПРЕДУПРЕЖДЕНИЯ, СВЪРЗАНИ С ЕЛЕКТРИЧЕСКИ УРЕДИ**

- Електрозахранването на уреда трябва да бъде защитено със специално устройство за защита от остатъчен ток (DDR) от 30 mA, в съответствие с действащите норми в страната на инсталиране.
- Не използвайте удължителен кабел за свързване на уреда; включете го директно в подходяща електрическа верига.
- Преди пристъпване към експлоатация, се уверете, че:

- Необходимото входно напрежение, посочено на табелата с характеристики на уреда, съответства на захранващото напрежение на мрежата;

- Електрозахранването е съвместимо с изискванията за захранване на уреда и е правилно заземено;

- В случай на неправилно функциониране или на долавяне на миризма от уреда спрете незабавно, изключете захранването и се свържете с професионалист.
- Преди извършването на каквато и да е сервизно обслужване или поддръжка на устройството, проверете дали то е изключено, дали е напълно изключено от захранването и дали всяко друго оборудване или аксесоар, свързан към устройството, също е изключен от веригата на захранване.
- Не изключвайте и включвайте отново уреда по време на работа.
- Не дърпайте захранващия кабел, за да го изключите.
- Ако захранващият кабел е повреден, той трябва да бъде заменен само от
- Не извършвайте поддръжка на уреда с мокри ръце или ако уредът е мокър.
- Преди да свържете уреда към източника на захранване, проверете дали клемореда или изводът за захранване, към който ще бъде свързан, е в добро състояние и не е повреден или ръждясал.
- При бури изключете уреда, за да избегнете повреждането му от мълния.

### **СПЕЦИФИЧНОСТИ "Роботи за почистване на басейни"**

- Роботът е проектиран да работи правилно във вода на басейн с температура в границите между 10°C и 35°C.
- За да се избегне причиняване на нараняване или повреда на робота за почистване, не експлоатирайте робота извън вода.
- За да се избегне всякакъв риск от нараняване, е забранено плуването, докато роботът е в басейна.
- Не използвайте робота по време на ударно хлориране в басейна.
- Не оставяйте робота без наблюдение за дълги периоди.

### **ПРЕДУПРЕЖДЕНИЯ, ОТНАСЯЩИ СЕ ДО УПОТРЕБАТА НА РОБОТ В БАСЕЙН С ОБЛИЦОВКА**

- Преди да инсталирате робота, огледайте внимателно облицовъчното покритие на басейна. Ако облицовката се разпада или се повреди на места, появят се чакъл, гънки, корени или корозия, не инсталирайте робота, преди облицовката да бъде ремонтирана или подменена от квалифициран специалист. Производителят в никакъв случай няма да носи отговорност за щети, причинени на повърхността на облицовката.
- Повърхността на определени шарени покрития може да се износи бързо: шарките и/или цветът им може да се износят, избледнеят или изчезнат при контакт с определени предмети (четки за почистване, играчки, шамандури, хлорни дозатори, робот). Износването на облицовъчното покритие и избледняването на шарките не попада в отговорността на производителя на робота и не се покрива от ограничената гаранция.

### **ПРЕДУПРЕЖДЕНИЕ ОТНОСНО ИЗПОЛЗВАНЕТО НА РОБОТ В БАСЕЙН ОТ НЕРЪЖДАЕМА СТОМАНА**

• Преди да инсталирате робота, огледайте внимателно облицовъчното покритие Повърхността на някои басейни от неръждаема стомана може да бъде много крехка. Повърхността на тези басейни може да бъде повредена от естественото триене на отломки върху покритието, причинено например от колелата, релсите или четките на роботите, включително от електрически роботи за плувни басейни. Износването или драскотините на басейните от неръждаема стомана не е отговорност на производителя на робота и не се покрива от ограничената гаранция.

## **СЪДЪРЖАНИЕ**

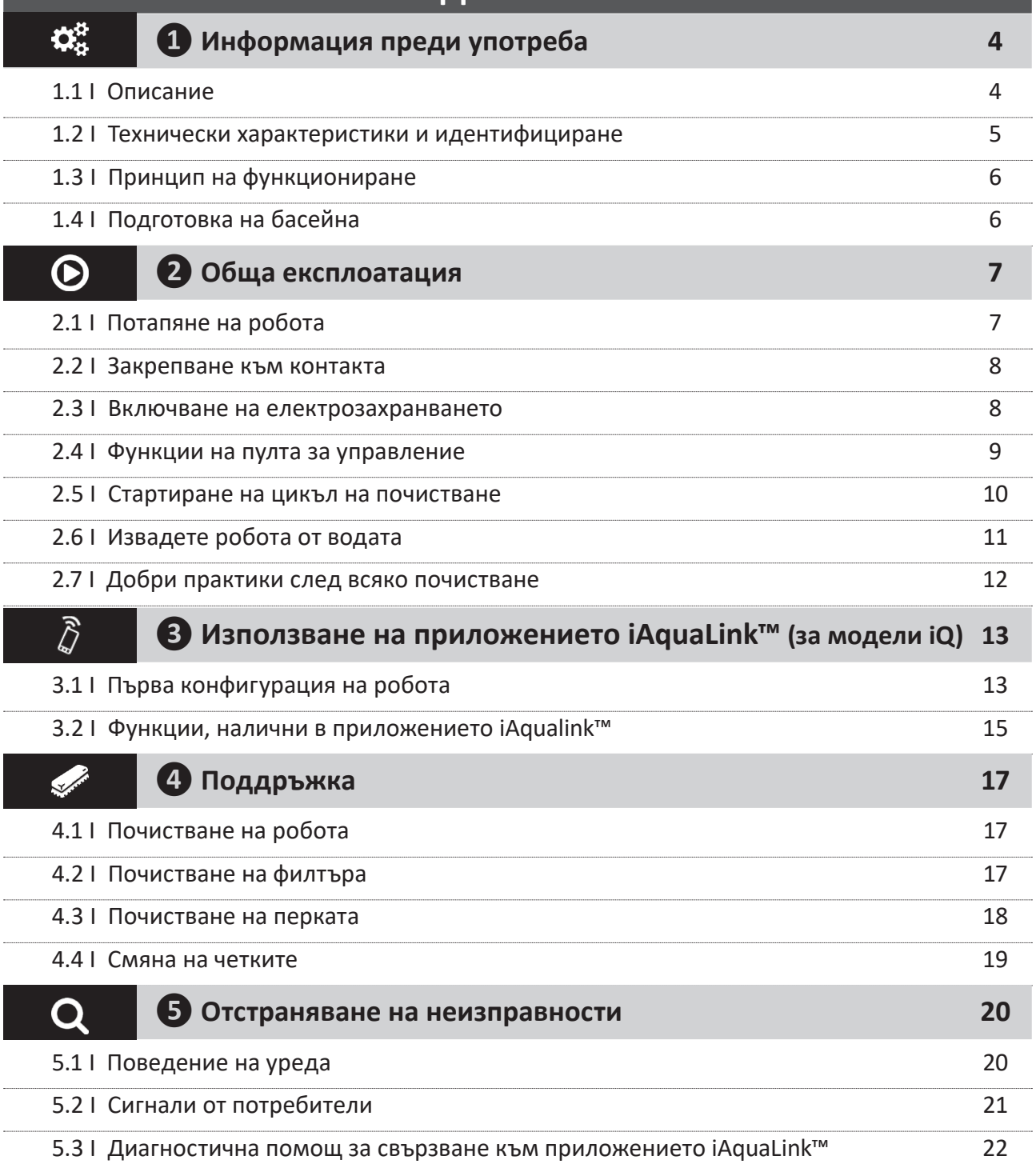

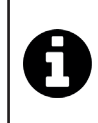

#### **Съвет: за улесняване на контакта с търговеца**

Обърнете внимание на данните за контакт на търговеца, за да ги намерите по-лесно и попълнете информацията за "продукта", предоставена на гърба на книжката с инструкции: тази информация ще Ви бъде поискана от търговеца.

# **❶ Информация преди употреба**

### **2** 1.1 I Описание

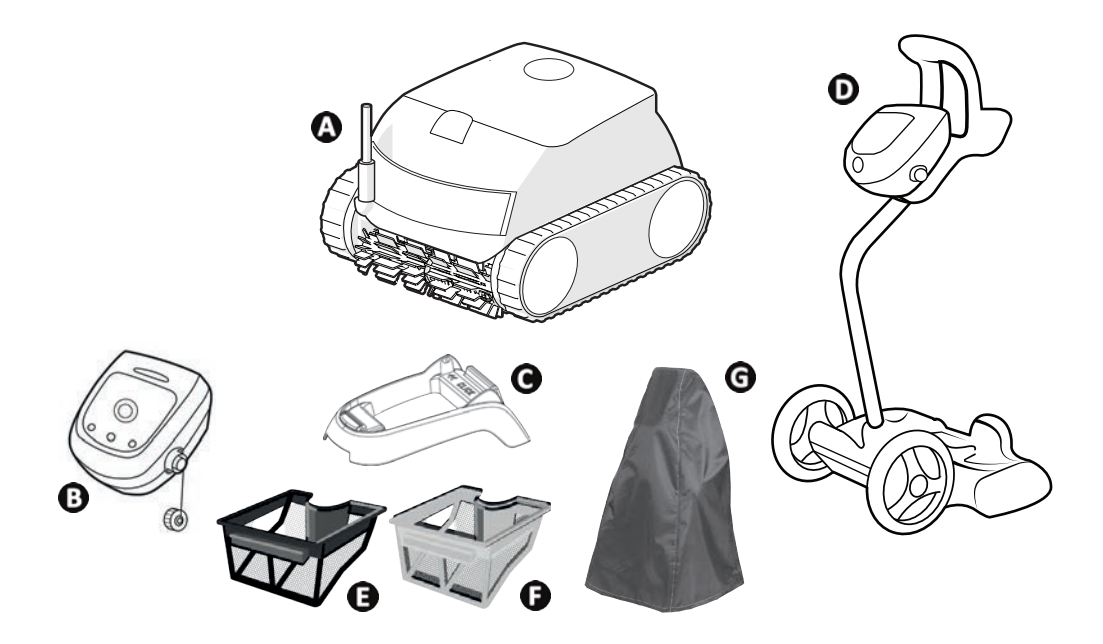

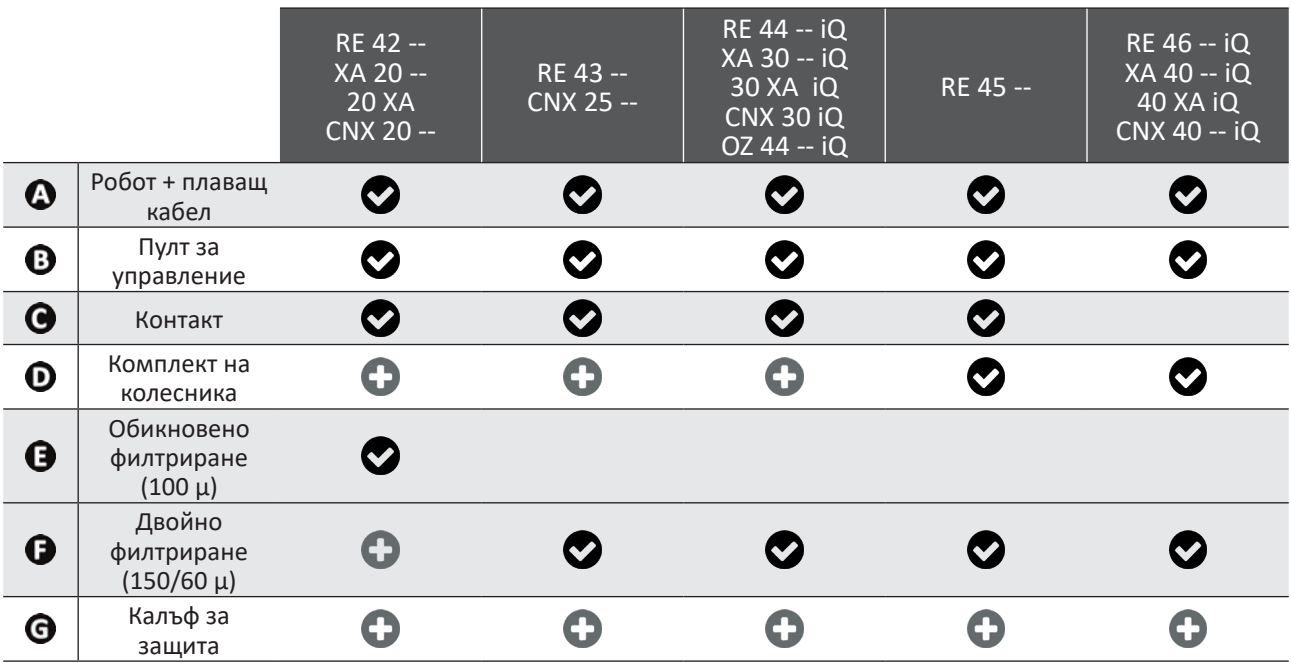

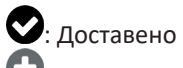

: Предлага се допълнително

 $\mathbf{Q}^{\text{B}}_{\text{B}}$ 

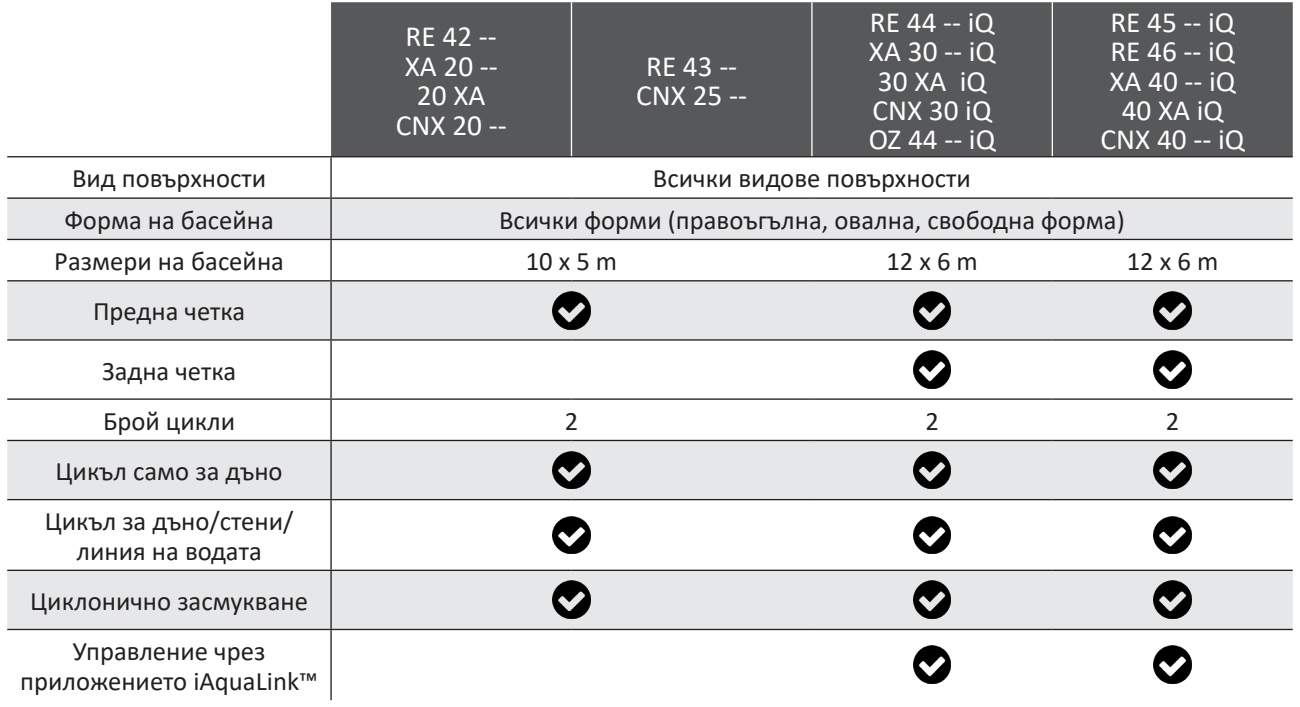

## **1.2 I Технически характеристики и идентифициране**

### 1.2.1 Технически характеристики

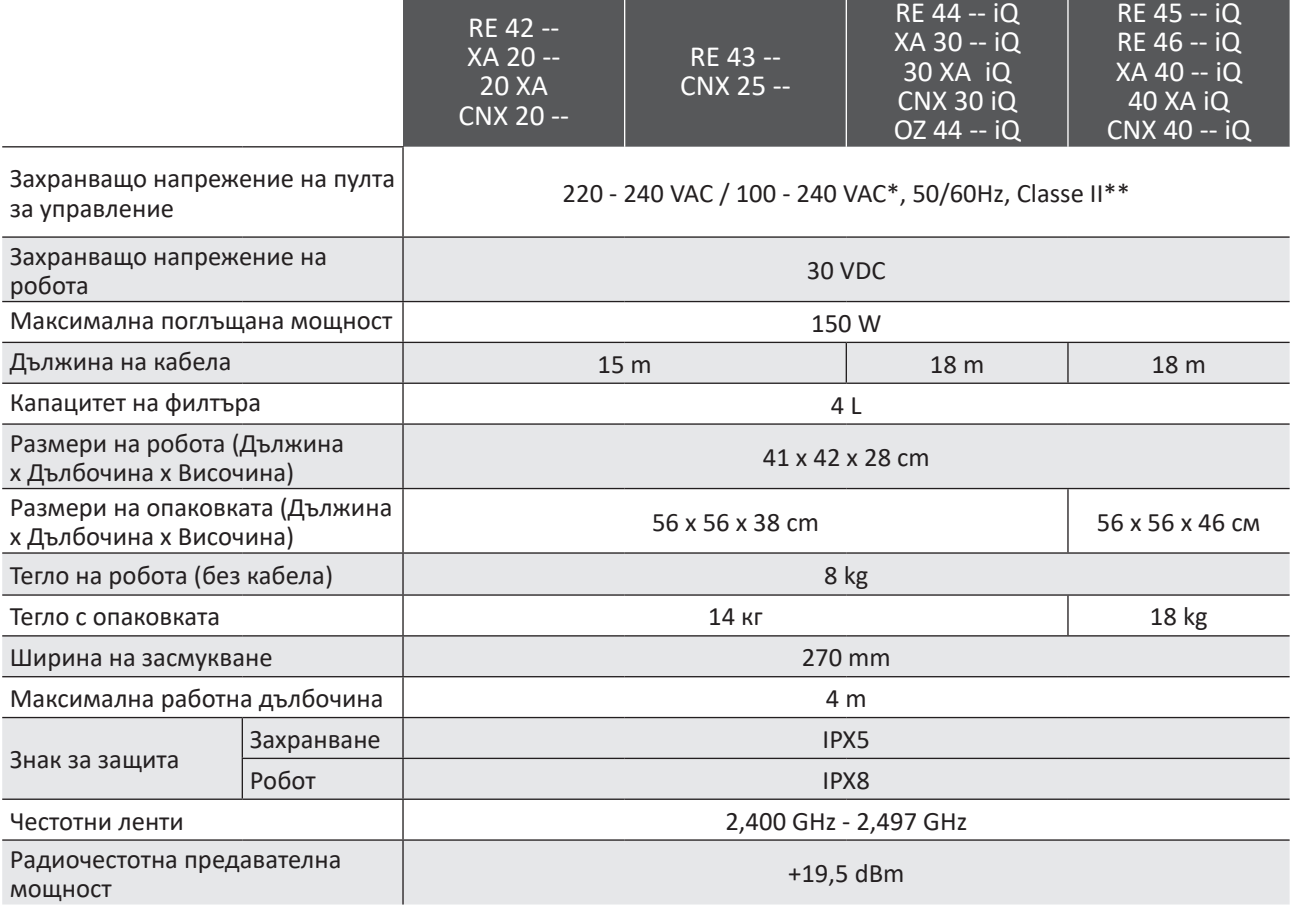

- -

\* в зависимост от модела

\*\* Клас II: устройство с двойна изолация или подсилена изолация, което не изисква заземяване.

### **1.3 I Принцип на функциониране**

Роботът е независим от системата за филтриране и може да функционира по автономен начин. Достатъчно е да се свърже към кръговия сектор.

Движи се по начин, оптимален за зоните на басейна, за които е предвиден (според модела: дъно, стени, линия на водата или само дъно). Частиците се аспирират и съхраняват във филтъра на робота.

Роботът може да се използва:

- чрез пулта за управление, доставен с робота,

- или чрез използване на смартфон или таблет, съвместим с приложението iAquaLink™ (вижте "<sup>3</sup> Използване на приложението iAquaLink™ (за модели iQ)").

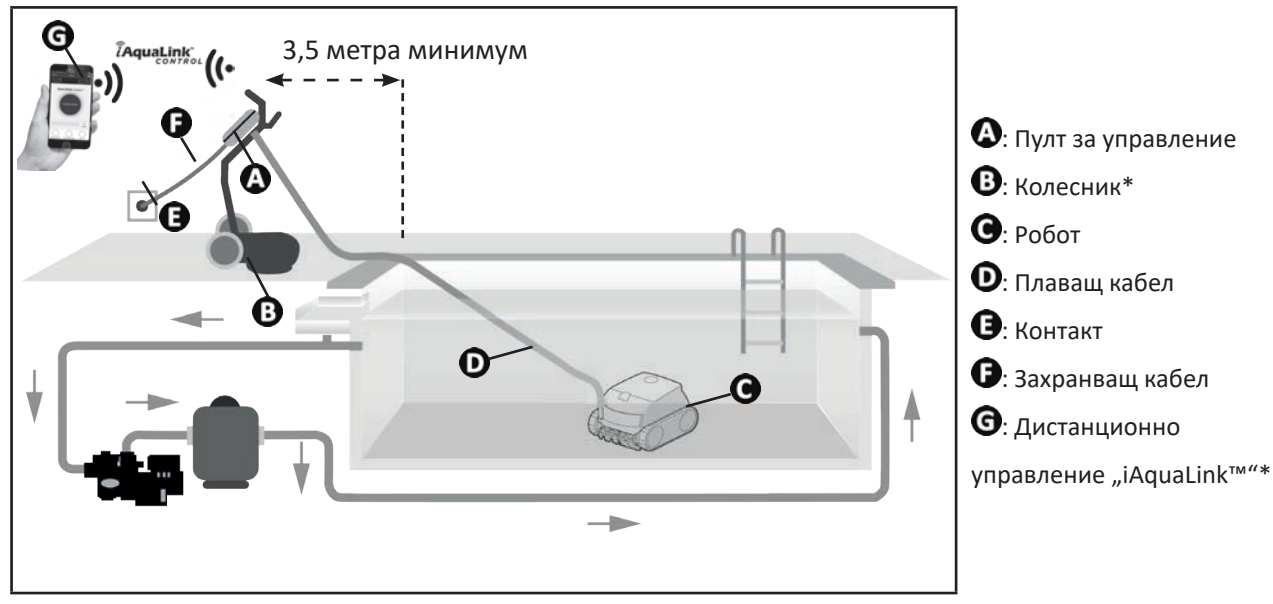

(\*в зависимост от модела)

### **1.4 I Подготовка на басейна**

**• Този продуктът е предназначен за употреба в басейни, инсталирани за постоянно. Да не се използва в демонтиращи се басейни. Постоянният басейн е конструиран в или върху почвата и не може лесно да се демонтира и прибира за съхранение.**

• Уредът трябва да работи във вода на басейна, характеризираща се със следните качества:

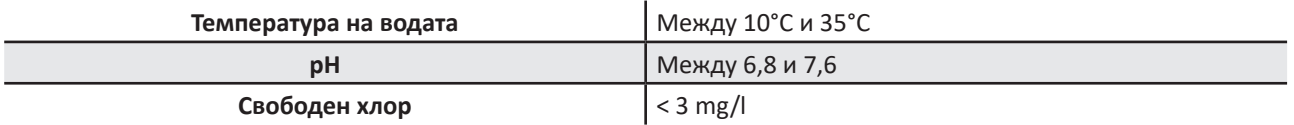

• Когато басейнът е замърсен, особено към момента на въвеждане в експлоатация, съберете твърде големите отпадъци с помощта на кепче, за да оптимизирате ефективността на уреда.

• Извадете термометри, играчки и други обекти, които могат да повредят уреда.

## **❷ Обща експлоатация**

### **2.1 I Потапяне на робота**

 $\odot$ 

- Разпънете цялата дължина на кабела отстрани на басейна, за да избегнете заплитане на кабела по време на потапяне (вижте изображението $\mathbf{D}$ ).
- Застанете в центъра на дължината на басейна за потапяне на робота (вижте изображението  $\bullet$ ). Движението на робота ще бъде оптимизирано и заплитането на кабела ще се намали.
- Потопете робота вертикално във водата (вижте изображението  $\mathbf{\Theta}$ ).
- Размърдайте го леко във всички посоки, за да може да излезе съдържащият се в него въздух (вижте изображението $\boldsymbol{\Phi}$ ).
- Развийте достатъчно кабел във водата, за да може роботът да се движи из целия басейн. Останалата част от кабела остава разпределен на ръба на басейна (вижте изображението  $\bullet$ ).

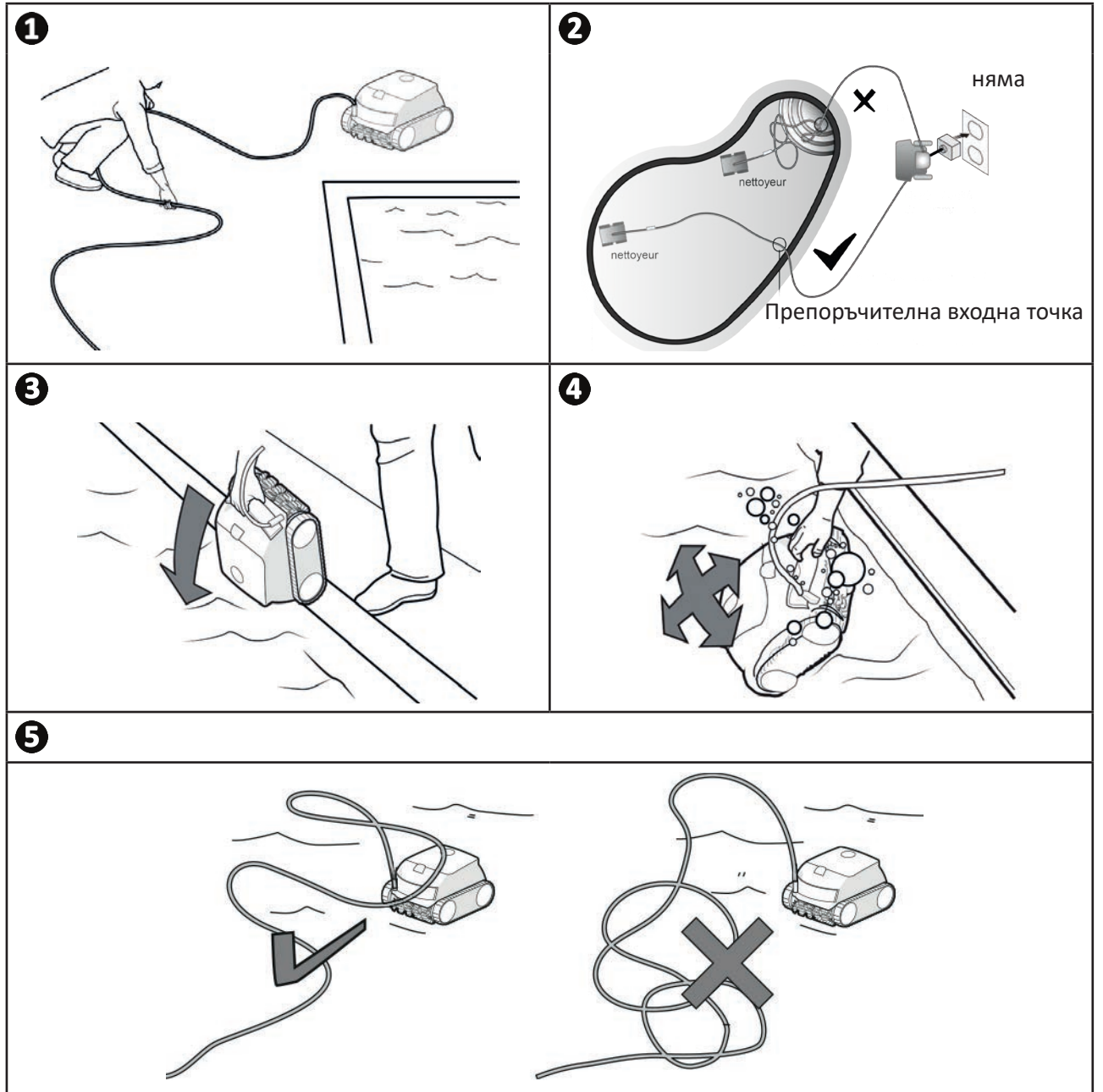

**7**

### **2.2** I **Закрепване към контакта**

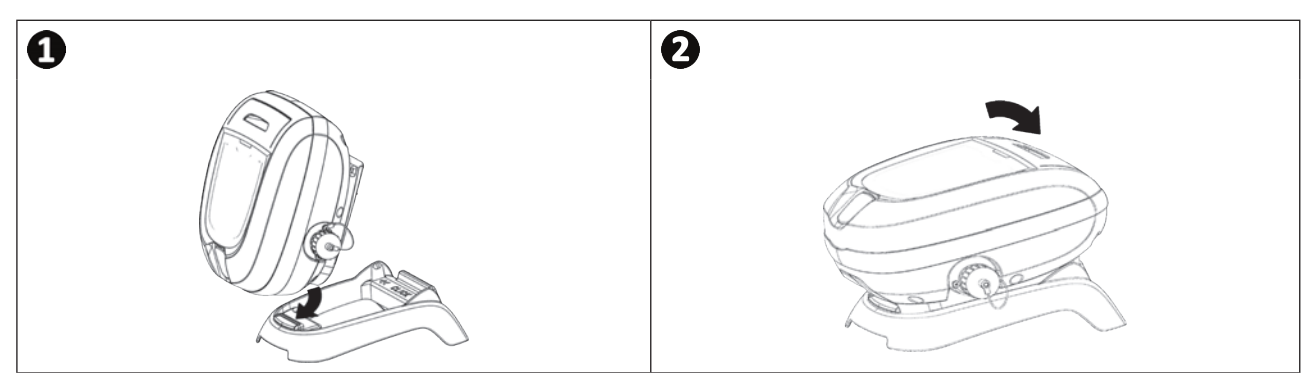

### **2.3 I Включване на електрозахранването**

**За да избегнете риск от токов удар, пожар или сериозни наранявания, спазвайте следните инструкции:**

- **• Забранена е употребата на удължител за връзка към пулта за управление.**
- **• Уверете се, че електрическият контакт е постоянно и лесно достъпен и че е защитен от дъжд и пръски.**
- **• Пултът за управление е устойчив на пръски, но не трябва да се потапя във вода или друга течност. Не трябва да се инсталира на място, застрашено от наводняване; отдалечете го поне на 3,5 метра от ръба на басейна и избягвайте да го излагате на пряка слънчева светлина.**
- **• Поставете пулта за управление в близост до електрическия контакт.**
- Свържете плаващия кабел към пулта за управление (вижте изображение  $\mathbf{0}$ ).
- Натиснете конектора, докато чуете 2 "щраквания" (вижте изображение  $\bullet$ ). Уверете се, че конекторът е добре включен. В противен случай повторете операцията.
- Свържете захранващия кабел (вижте изображението  $\bullet$ ). Задължително свързвайте пулта за управление със защитен контакт с устройство за защита от остатъчен ток с максимална мощност 30mA **(в случай на колебания се свържете с квалифициран техник).**
- За да изключите плаващия кабел от пулта за управление, притиснете 2-те щипки в края на конектора и същевременно го издърпайте (вижте изображение  $\mathbf{\Theta}$ ).

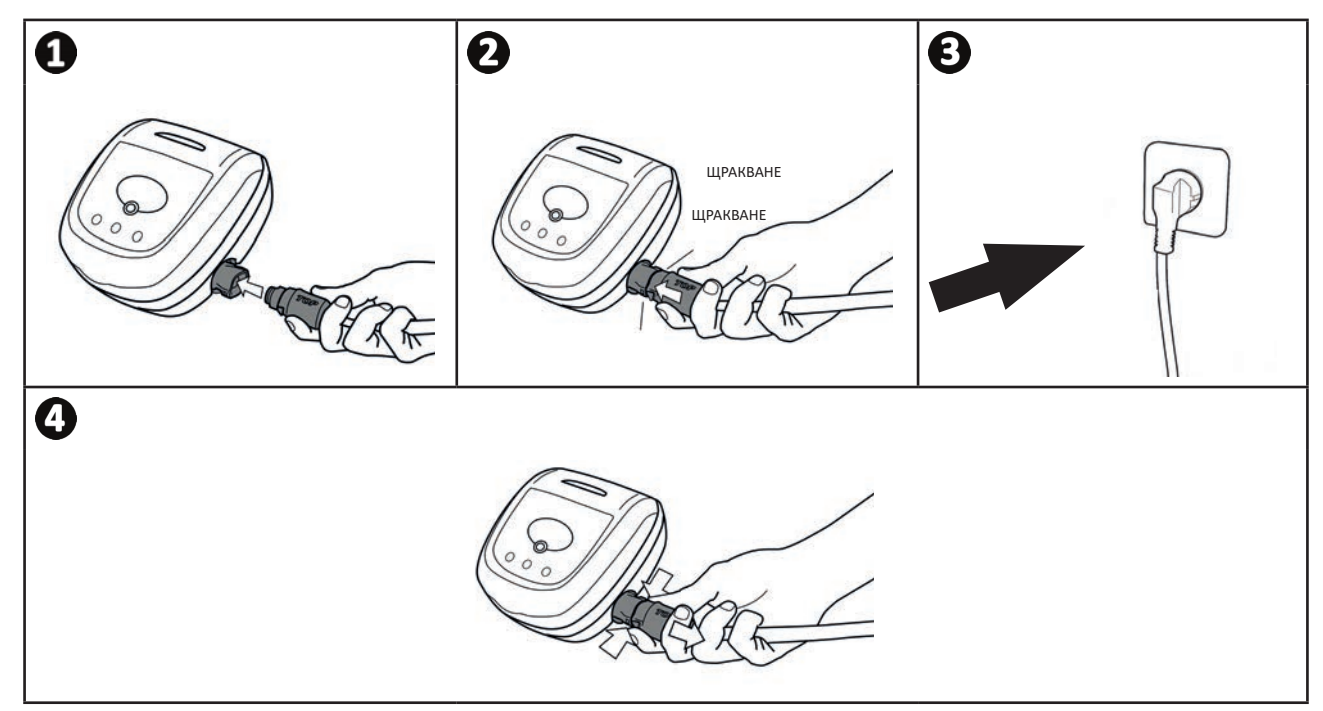

### **2.4 I Функции на пулта за управление**

Пултът за управление Ви позволява да използвате основните функции или да свържете устройството към домашната Wi-Fi мрежа (вижте " $\bigodot$  Използване на приложението iAquaLink™ (за модели iQ)" ).

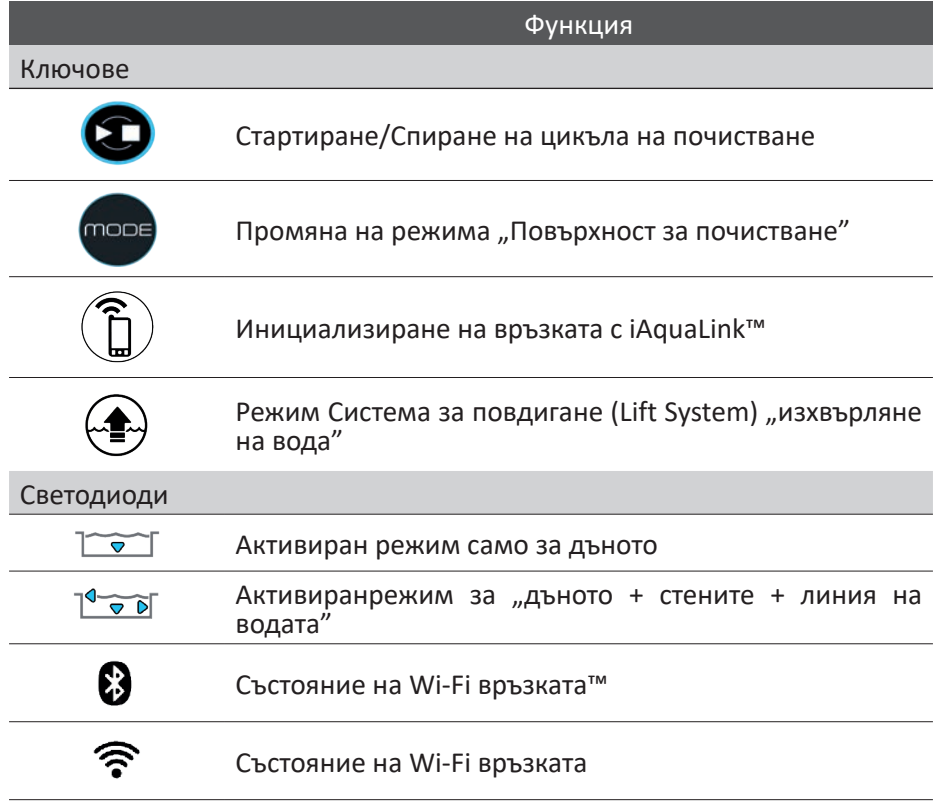

### **2.5 I Стартиране на цикъл на почистване**

**За да избегнете риск от телесни наранявания или материални щети, спазвайте следните инструкции:**

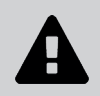

**• Забранено е къпането докато уредът е в басейна.**

- **• Не използвайте уреда по време на ударно хлориране в басейна, изчакайте, докато нивото на хлора достигне препоръчителната стойност, преди да потапяте робота.**
- **• Не използвайте уреда, ако жалузите на басейна са затворени.**
- Пултът за управление преминава в режим на готовност след 10 минути. Достатъчно е да натиснете който и да е бутон, за да излезете от икономичния режим. Преминаването в икономичен режим не спира функционирането на уреда, ако е в ход почистване.

#### **2.5.1 Избор на режим на почистване**

- Режимът на почистване определя повърхността, която ще се почиства, както и продължителността на почистването.
- По подразбиране режимът на почистване вече е конфигуриран "**Дъно + стени + линия на водата"** (символите са включени).
- Възможно е да промените режима на почистване във всеки момент преди стартиране на уреда или по време на работа на уреда. Новият цикъл ще бъде стартиран незабавно, а изчисленото време, останало от предишния цикъл, ще се нулира.

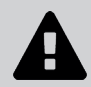

**• За модели с двойна филтрация, изпълнете няколко цикъла без много финия филтър за отпадъци, за да подобрите почистването.**

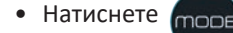

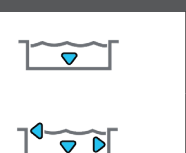

**Повърхност за почистване**

**Само дъното**

**Дъното + стените + линията на водата**

#### **2.5.2 Пускане на цикъл на почистване**

• Натиснете

Уредът адаптира своята стратегия за придвижване според режима на почистване, за да се оптимизира размера на покритие.

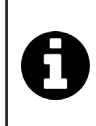

#### **Съвет: подобряване на ефективността на почистване**

В началото на плувния сезон пуснете повече цикли на почистване в режим само за дъното (след като сте събрали едрите отпадъци с помощта на кепче).

Редовната употреба на робот за почистване (без да се надвишават 3 цикъла на седмица) Ви позволява да се възползвате от винаги чист басейн и филтър, който не се запушва.

### **2.6 I Извадете робота от водата**

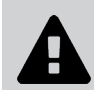

**• За да не се повреди оборудването, използвайте само дръжката, за да извадите устройството от водата.** 

#### 2.6.1 За модели без режим "Система за повдигане"

- Спрете уреда, като натиснете
- Преместете робота по-близо до ръба на басейна, като леко издърпате плаващия кабел.
- Възможно най-скоро хванете робота за дръжката и внимателно го извадете от басейна, за да може водата, съдържаща се в него, да излезе (вижте изображение **1)**.

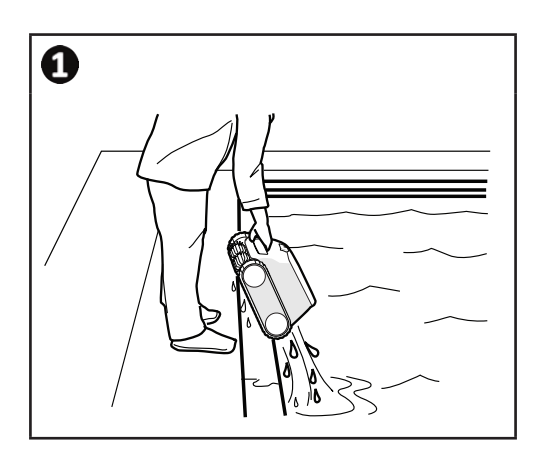

#### **2.6.2 За модели с режим "Система за повдигане" (в зависимост от модела)** (

Функцията "Система за повдигане" е проектирана да улеснява изхвърлянето на водата от робота. Може да се активира по всяко време по време или в края на цикъл на почистване.

- Ако роботът е ориентиран към желаната стена, натиснете бутона за кратко  $\overbrace{ }$ . Роботът се придвижва към стената.
- Ако роботът не е ориентиран към желаната стена, задръжте натиснат бутона  $\leftarrow \rightarrow$ : роботът се завърта, за да се придвижи към желаната стена. Когато е обърнат към желаната стена, освободете бутона. Роботът се придвижва към стената.
- Роботът се изкачва нагоре по стената и остава в линията на водата.
- Използвайте дръжката, за да го извадите изцяло от водата. Роботът изхвърля вода чрез задна струя, за да остане по-лек.

### **2.7 I Добри практики след всяко почистване**

#### **2.7.1 Почистете филтъра веднага след като го извадите от водата**

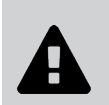

**• Ефективността на уреда може да намалее, ако филтърът е пълен или замърсен.** 

- **• Почистете филтъра с чиста вода веднага щом извадите от водата след всеки цикъл на почистване, без да чакате да изсъхне.**
- След всеки цикъл на почистване следвайте стъпките за почистване на филтъра, вижте "4.2 I Почистване на **филтъра".**

#### **2.7.2 Разпределете кабела, за да ограничите неговото заплитане**

Поведението на уреда силно се влияе от заплитането на кабела. Изправянето на заплетения кабел ще улесни значително покриването на площта на басейна.

• Изправете заплетения кабел и го изпънете на слънце, за да възстанови началната си форма.

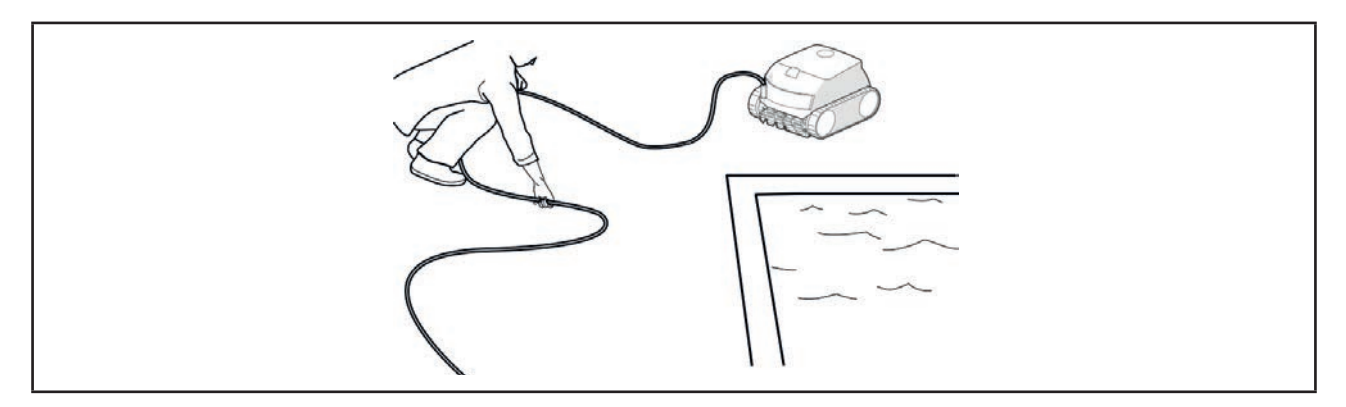

#### **2.7.3 Съхранение на робота и кабела**

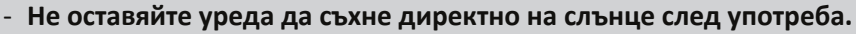

- **Съхранете всички елементи на защитено от слънце, влага и лоши атмосферни влияния място.**
- **Огледайте предпазната тапа след като изключите плаващия кабел от пулта за управление.**
- Поставете робота във вертикална позиция на предвиденото място на колесника, за да изсъхне бързо. Навийте кабела внимателно и го поставете върху дръжката на колесника (вижте изображението )**.**
- Съхранявайте всички елементи далеч от пряка слънчева светлина и всякакви пръски вода. Допълнително се предлага калъф за защита (вижте изображението  $\bullet$ ).

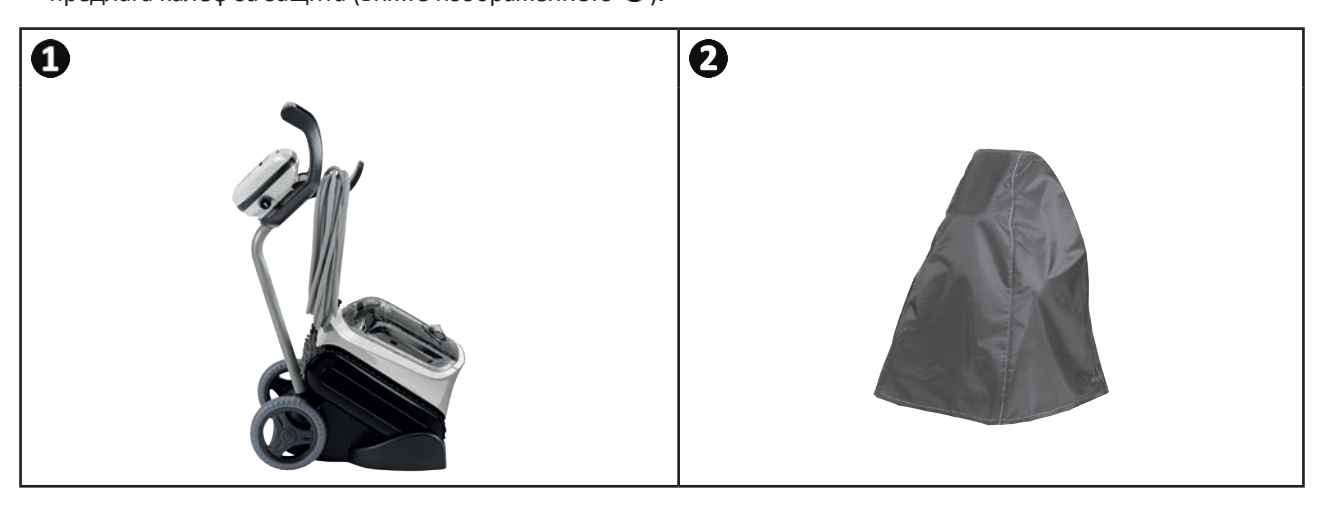

**Съвет:** При липса на колесник съхраняването на кабела трябва да се извършва внимателно. След като се навие, кабелът може например да бъде поставен върху опора на стената.

#### $\widehat{D}$ **❸ Използване на приложението iAquaLink™ (за модели iQ)**  Пулт на Поддръжка за мобилни Домашна Wi-Fi управление устройства Робот за мрежа на робота (смартфон или таблет) почистване Internet

Приложението iAquaLink™ е достъпно за iOS и Android системи: осигурява достъп до допълнителни функции. Приложението iAquaLink™ Ви позволява да се възползвате от разширени функции, като функции за диагностична поддръжка, със съобщаване на кодове за грешка и контролиране на робота от всяко място и по всяко време.

### **3.1 I Първа конфигурация на робота**

**Преди да започнете да инсталирате приложението, се уверете, че:**

- **• Пултът за управление е свързан в електрически контакт.**
- **• Потопете робота в басейна,**
- **• използвате смартфон или таблет, оборудвани с Wi-Fi,**
- **• използвате Wi-Fi мрежа с достатъчно силен сигнал, за да се свържете с пулта за управление на робота: Wi-Fi сигналът трябва да може да бъде приет на мястото, където се използва роботът и пулта за управление. В противен случай използвайте техническо решение за усилване на съществуващия сигнал.**
	- **• създайте удобна парола за домашната Wi-Fi мрежа.**

• Изтеглете приложението iAquaLink™, което можете да намерите в App Store (iOS) или в Google Play Store (Android).

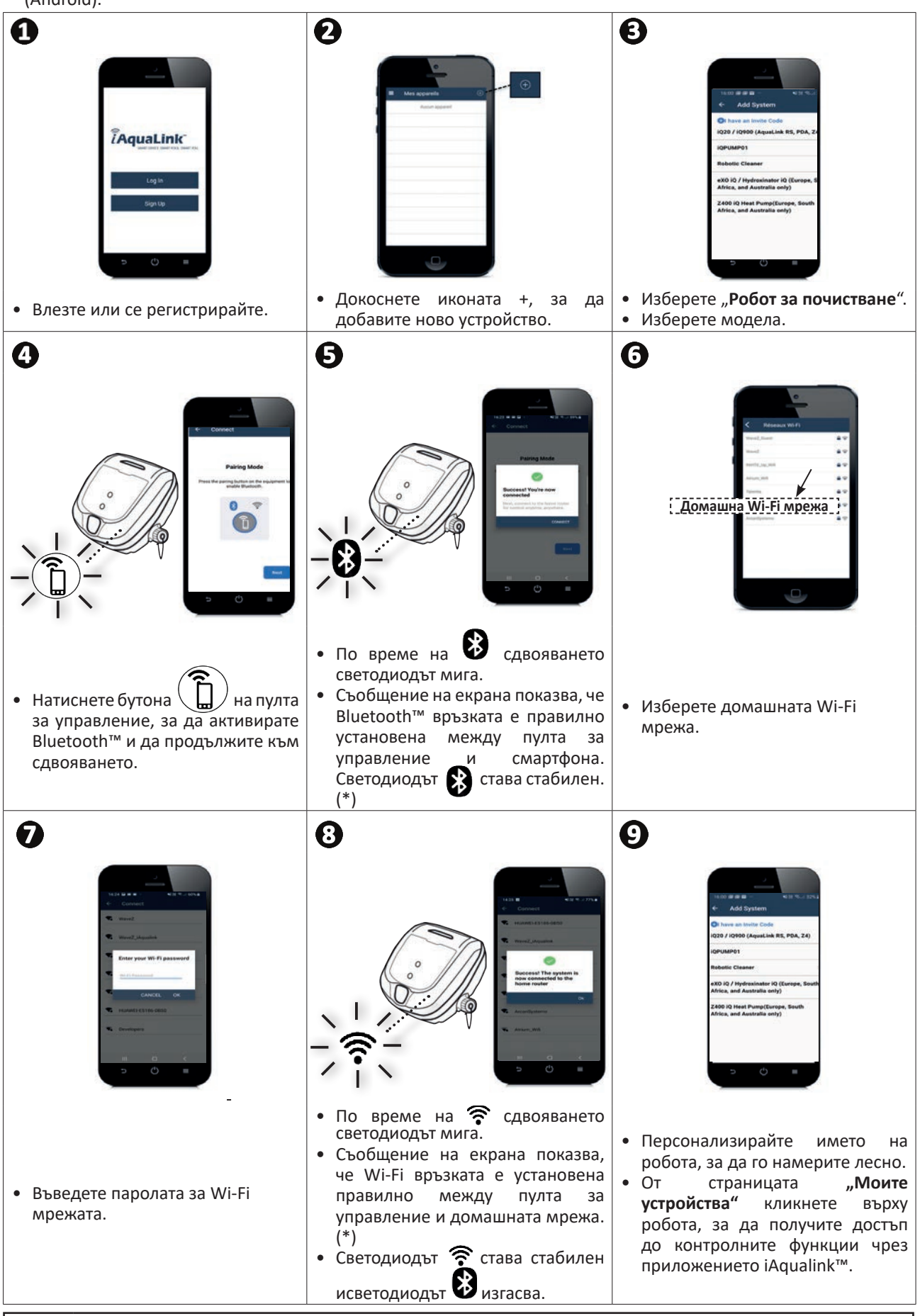

(\*): Ако се появи съобщение за грешка или връзката все още не е успешна, вижте таблицата "5.3 I Диагностична помощ за свързване към приложението iAquaLink™".

þ

#### RE 44 -- iQ RE 45 -- iQ RE 46 -- iQ XA 30 -- iQ XA 40 -- iQ Смартфон чрез приложението iAquaLink™: 30 XA iQ 40 XA iQ CNX 30 iQ CNX 40 -- iQ OZ 44 -- iQ **Дистанционно управление (Wi-Fi)**   $\bullet$ Ø  $\boldsymbol{\Omega}$ Ø Стартиране на цикъла на почистване  $\boldsymbol{\circ}$  $\boldsymbol{\Omega}$ Спиране на цикъла на почистване ╋ Регулиране на времето на цикъла  $\boldsymbol{\varpi}$ 02:44 Наблюдение на напредъка на ♡ цикъла на почистване Ultra Clea<br>xxr & Wall + I 田 Ø Режим на дистанционно управление Функция Система за повдигане: при ◙ изхвърляне на вода Избор на предварително зададени Ø Ø режими на почистване **Оптимизация на робота чрез автоматични**  ☎ ☎ **актуализации**

### **3.2 I Функции, налични в приложението iAqualink™**

#### **3.2.1 Програмиране и управление на цикли на почистване (според модела)**

Тъй като приложението:

- **• Стартира, спира почистването;**
- **• Проверете оставащото време за почистване** на текущия цикъл (показва се на дисплея в часове и минути);
- **• Увеличете, намалете времето за почистване** в последователности от 15 минути (в зависимост от модела);

**• Избор на предварително зададени режими на почистване.**

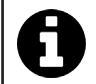

• Новият режим на почистване ще се активира при текущото почистване и във всички бъдещи цикли. • Продължителността на цикъла на почистване може да варира в зависимост от избраните параметри.

#### **3.2.2 Режим на дистанционно управление (в зависимост от модела)**

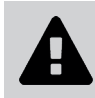

**• Активирайте дистанционното управление само ако роботът е под наблюдение.**

- Роботът може да бъде насочван с помощта на смартфон или таблет като дистанционно управление, благодарение на **"Режим на джойстик":**
- Докоснете иконите, за да насочите робота **напред, назад** и за да завиете **наляво или надясно**.

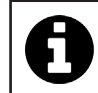

• Ако времето за реакция на робота е сравнително дълго след действие, поискано в приложението, проверете сигнала на Wi-Fi мрежата, вижте **"3.1 I Първа конфигурация на робота".**

#### **3.2.3 Режим изваждане от водата (според модела)**

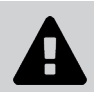

**• Активирайте функцията "Система за повдигане" само ако роботът е под наблюдение.**

- От приложението натиснете  $\leftarrow \rightarrow$ , за да използвате функцията Система за повдигане (вижте § ,2.6.2 За модели с режим "Система за повдигане" (в зависимост от модела) (
- Натиснете стрелките за посока, за да завъртите робота надясно или наляво.
- Когато роботът е обърнат към желаната стена, натиснете бутона  $\rightarrow$ , за да го придвижите към стената.

#### **3.2.4 Съобщения за грешки**

Ако бъде открита грешка, ще се появи предупредителен символ

- Натиснете предупредителния символ  $\blacktriangle$ , за да се покажат решенията за отстраняване на неизправности, вижте "5.2 I Сигнали от потребители".
- Натиснете **Изчисти грешка**, ако смятате, че сте решили проблема, или изберете **ОК**, ако искате да оставите робота в режим на грешка и да диагностицирате проблема по-късно.

#### **3.2.5 Меню за настройки**

По всяко време можете да промените някои настройки за конфигурация на робота, като докоснете иконата горе вдясно.

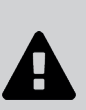

 $\mathscr{G}$ 

**За да осигурите възможно най-дълъг живот на робота, проверявайте всички части, чието почистване е описано в глава 4. Поддръжка, поне веднъж месечно.**

**За да се избегнат тежки телесни наранявания:**

**❹ Поддръжка**

**• Изключете робота от електрическата мрежа.**

### **4.1 I Почистване на робота**

- Уредът трябва редовно да се почиства с чиста вода или мек сапунен разтвор. **Да не се използва разтворител.**
- Да се изплакне обилно с чиста вода.
- Да не се оставя уредът да съхне на пряка слънчева светлина на ръба на басейна.

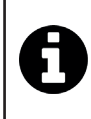

**Съвет: за да се запази целостта на устройството и да се гарантира оптималното му ниво на работа: - се препоръчва смяна на филтъра и четките на всеки 2 години, - препоръчва се да се вземе предвид индикаторът за износване на веригите и да се смени веднага** 

**щом индикацията е достигната.** 

### **4.2 I Почистване на филтъра**

**• Ефективността на уреда може да намалее, ако филтърът е пълен или замърсен.** 

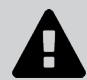

**• Почиствайте филтъра с чиста вода след всеки цикъл на почистване.**

• В случай на задръстване на филтъра го почистете с киселинен разтвор (например бял оцет). Препоръчва се да се прави поне веднъж годишно, тъй като филтърът се запушва, ако не се използва в продължение на повече месеци (период на зазимяване).

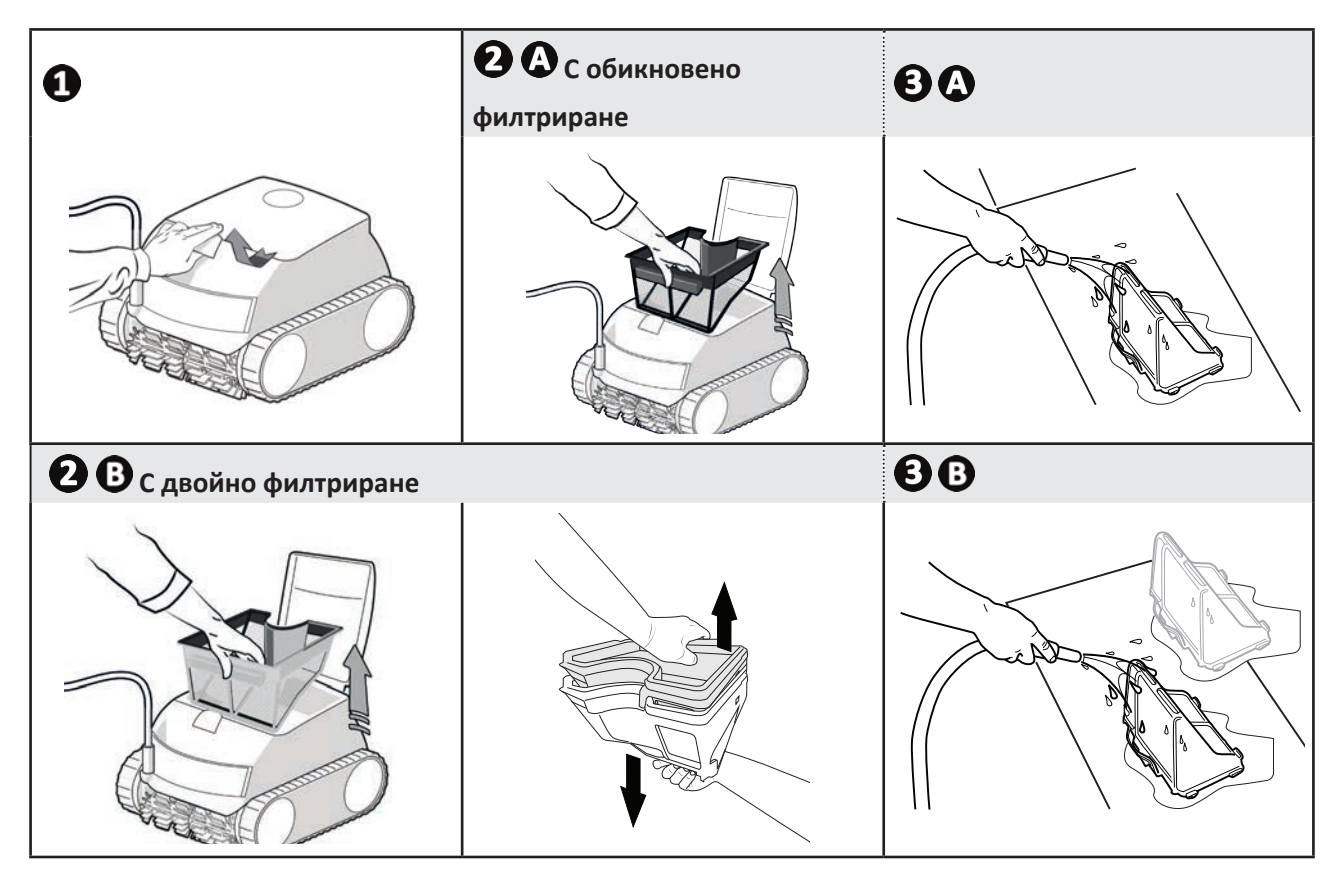

### **4.3 I Почистване на перката**

**За да се избегнат тежки телесни наранявания:**

- **• Изключете робота от електрическата мрежа.**
- **• За поддръжка по перката задължително носете ръкавици .**

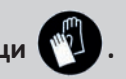

- Отворете люка за достъп до филтъра, като повдигнете ключалката (вижте изображението  $\mathbf{O}$ ).
- Извадете филтъра (вижте изображението  $\mathbf{Q}$ ).
- Поставете отвертка в предвидените за целта отвори (в два отвора един срещу друг) и упражнете натиск вдясно, за да разхлабите вътрешното насочващо устройство за потока в посока, обратна на часовниковата стрелка (при първото разглобяване насочващото устройство за потока е силно затегнат) (вж. снимка  $\mathbf{\Theta}$ ).
- След като вътрешното насочващо устройство за потока се разхлаби, развийте го на ръка (вижте изображението $\boldsymbol{\Phi}$ ).
- Извадете вътрешното насочващо устройство за потока, като го повдигнете (вижте изображението  $\boldsymbol{\Theta}$ ).
- Сложете ръкавиците и издърпайте перката, като я държите здраво, за да я извадите (вижте изображението  $\mathbf{G}_{\mu}$
- Съберете отпадъците (листа, камъчета,...) които може да блокират перката.

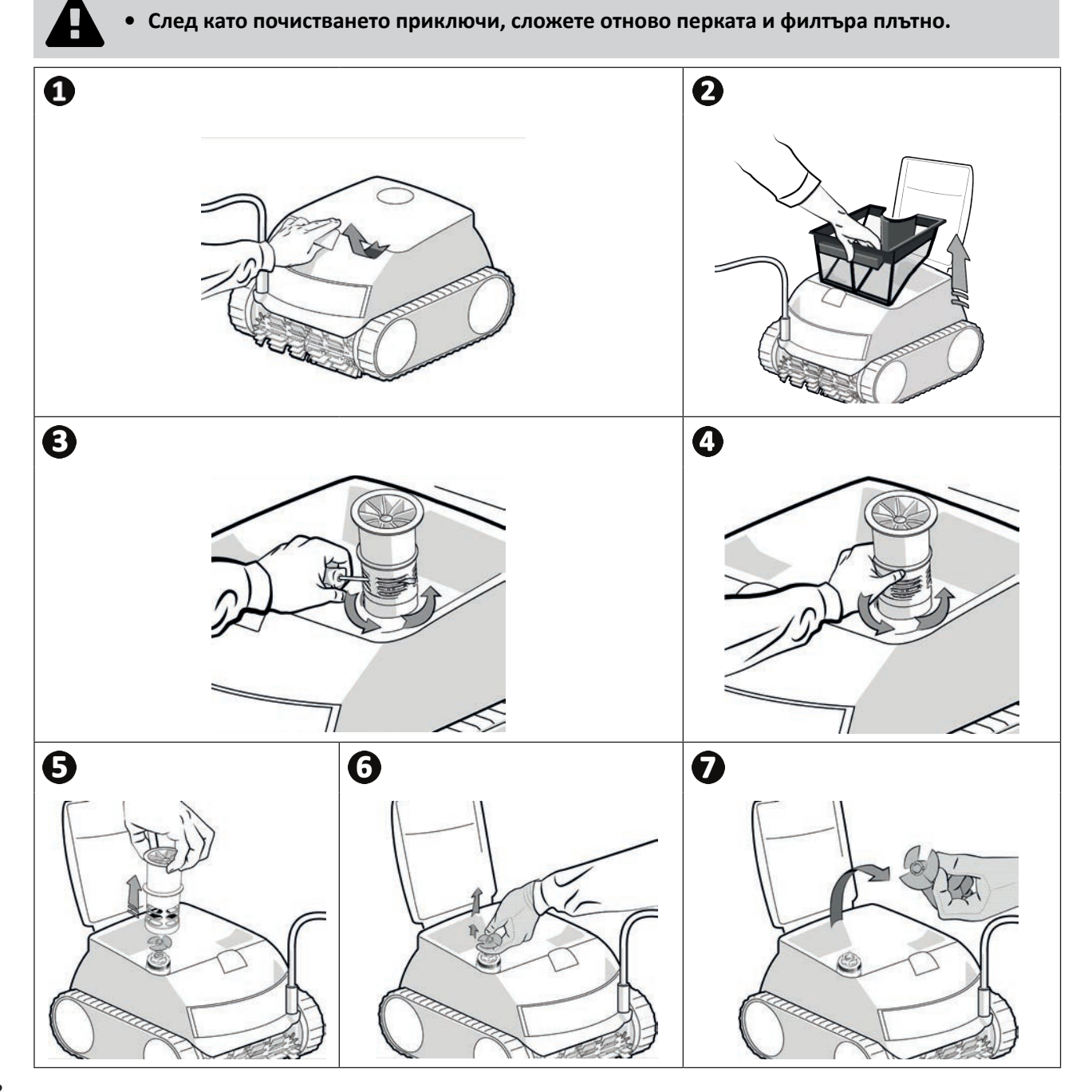

### **4.4 I Смяна на четките**

#### **Износени ли са четките?**

• Сменете четките, ако индикаторите за износване показват подобен случай  $\mathbf{B}$ :

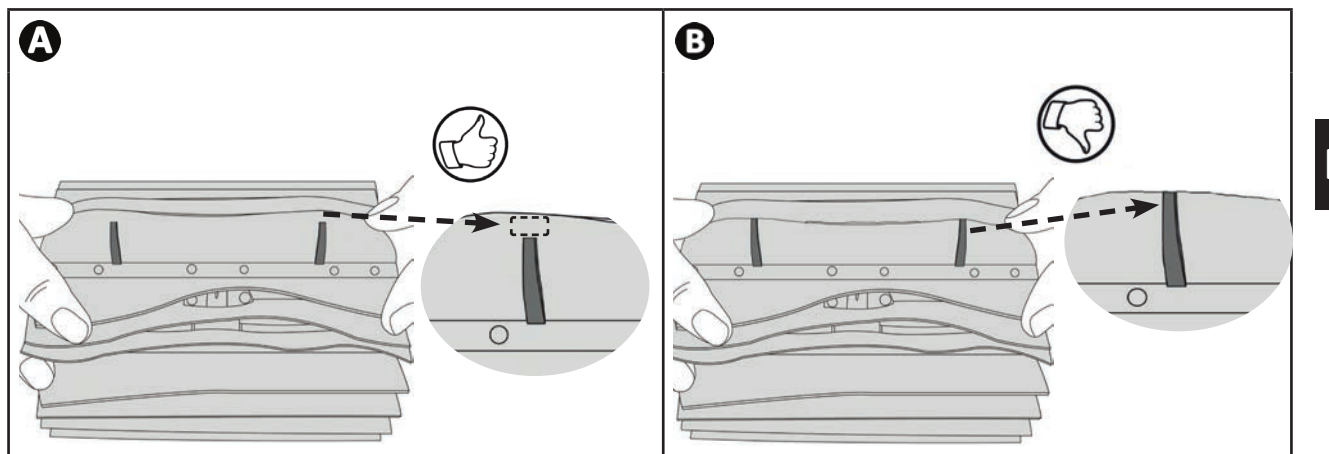

#### **Извадете използваните четки**

• Извадете езичетата от дупките, в които са прикрепени, след това извадете четките.

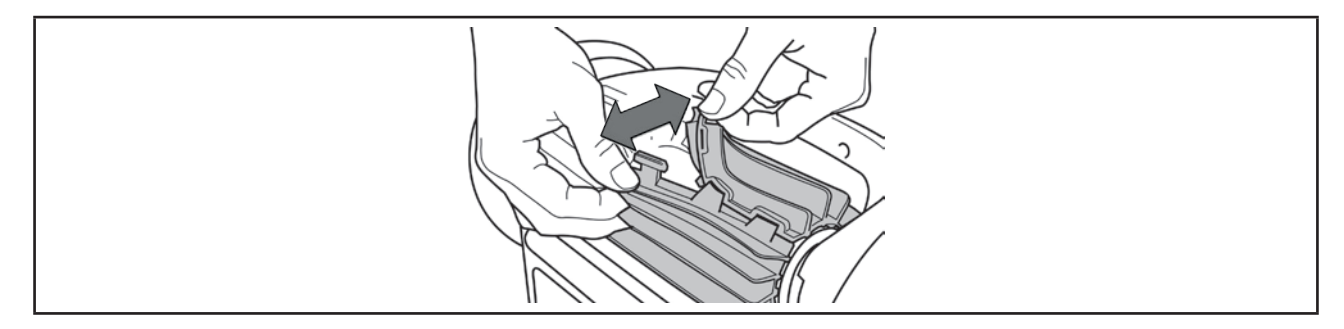

#### **Поставете новите четки**

- Нанижете края без езичета под държача на четката (вижте изображението  $\bullet$ ).
- Завийте четката около държача й, плъзнете езичетата в отворите за фиксиране и издърпайте докрай всяко езиче, за да премине ръба му през цепнатината (вижте изображението  $\bullet$ ).
- Отрежете езичетата с помощта на ножица, за да са на нивото на другите ламели (вижте изображението  $\bullet$ ).

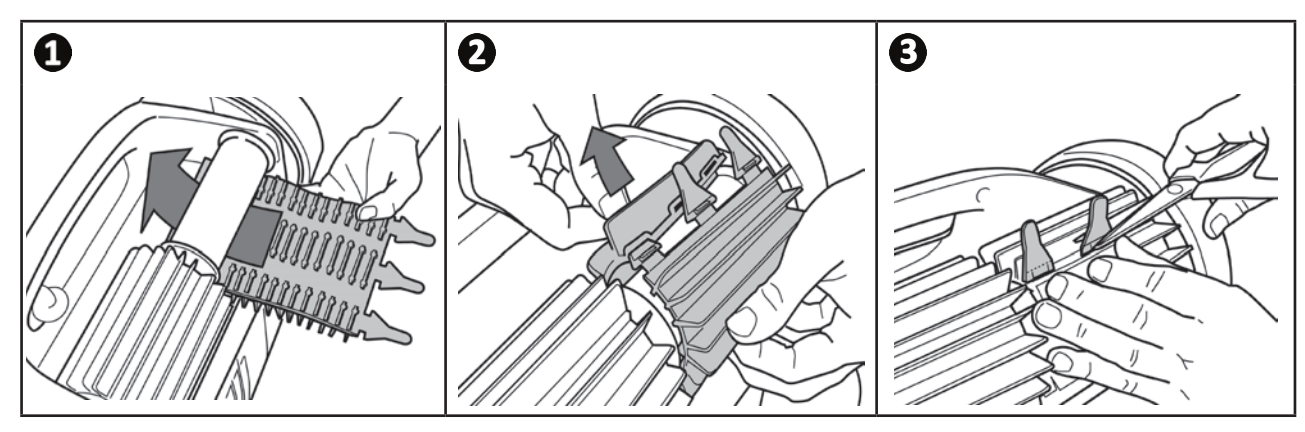

## **❺ Отстраняване на неизправности**

**• Преди да се свържете с дилъра Ви препоръчваме да извършите елементарни проверки в случай на нарушения на функционирането, като използвате следващите таблици.** 

**• Ако проблемът продължава, се свържете с търговеца.**

**• : Действия, запазени за квалифициран техник.**

### **6 5.1 I Поведение на уреда**

 $\overline{Q}$ 

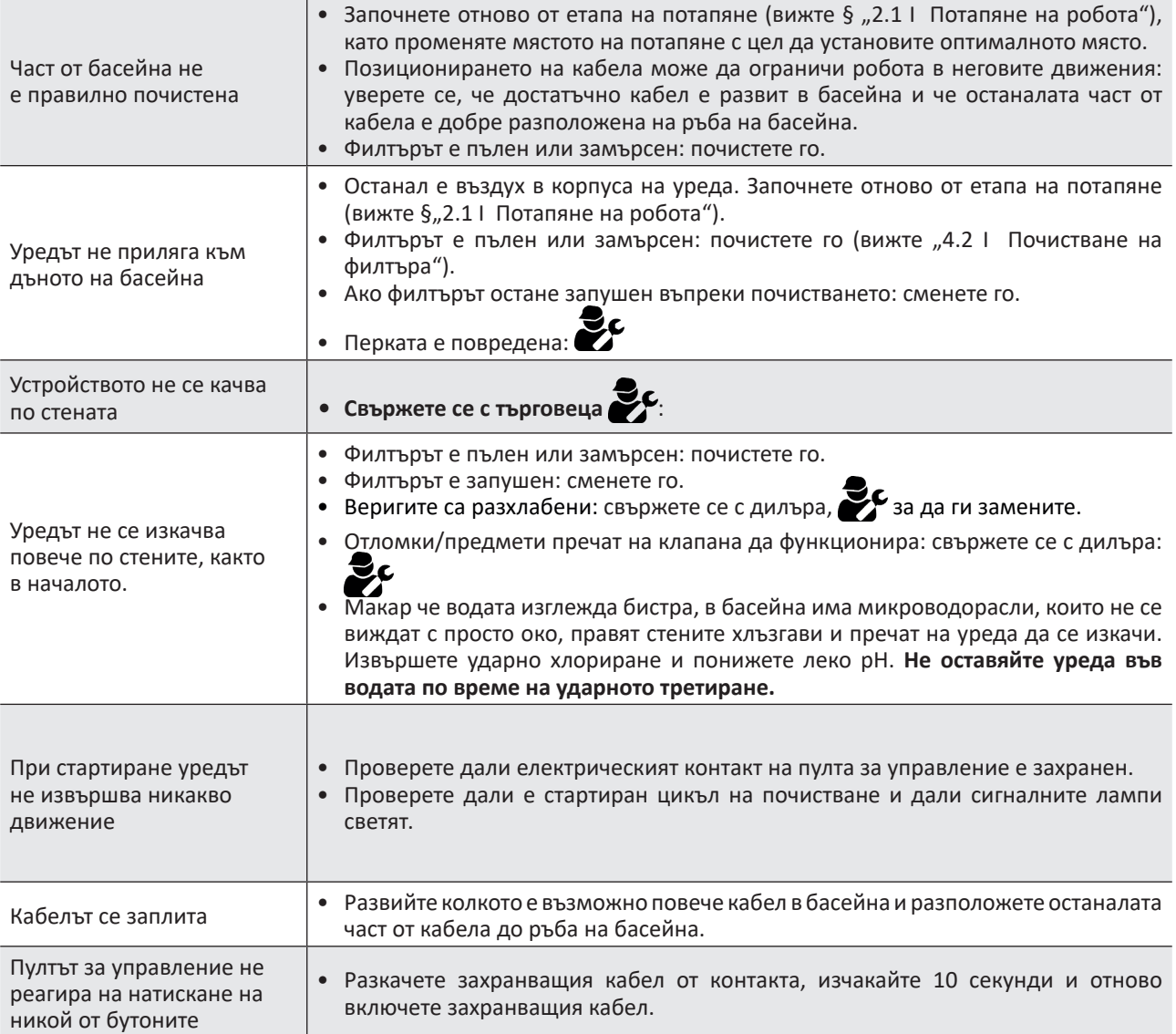

**Ако проблемът продължава, се свържете с търговеца:** 

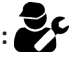

### **5.2 I Сигнали от потребители**

- Индикаторът за състоянието на пулта за управление мига, за да сигнализира на потребителя сигнал, следвайте решенията за отстраняване на неизправности, предложени по-долу.
- Сигналите за потребителя са достъпни и в приложението iAquaLink™ (при iQ модели).

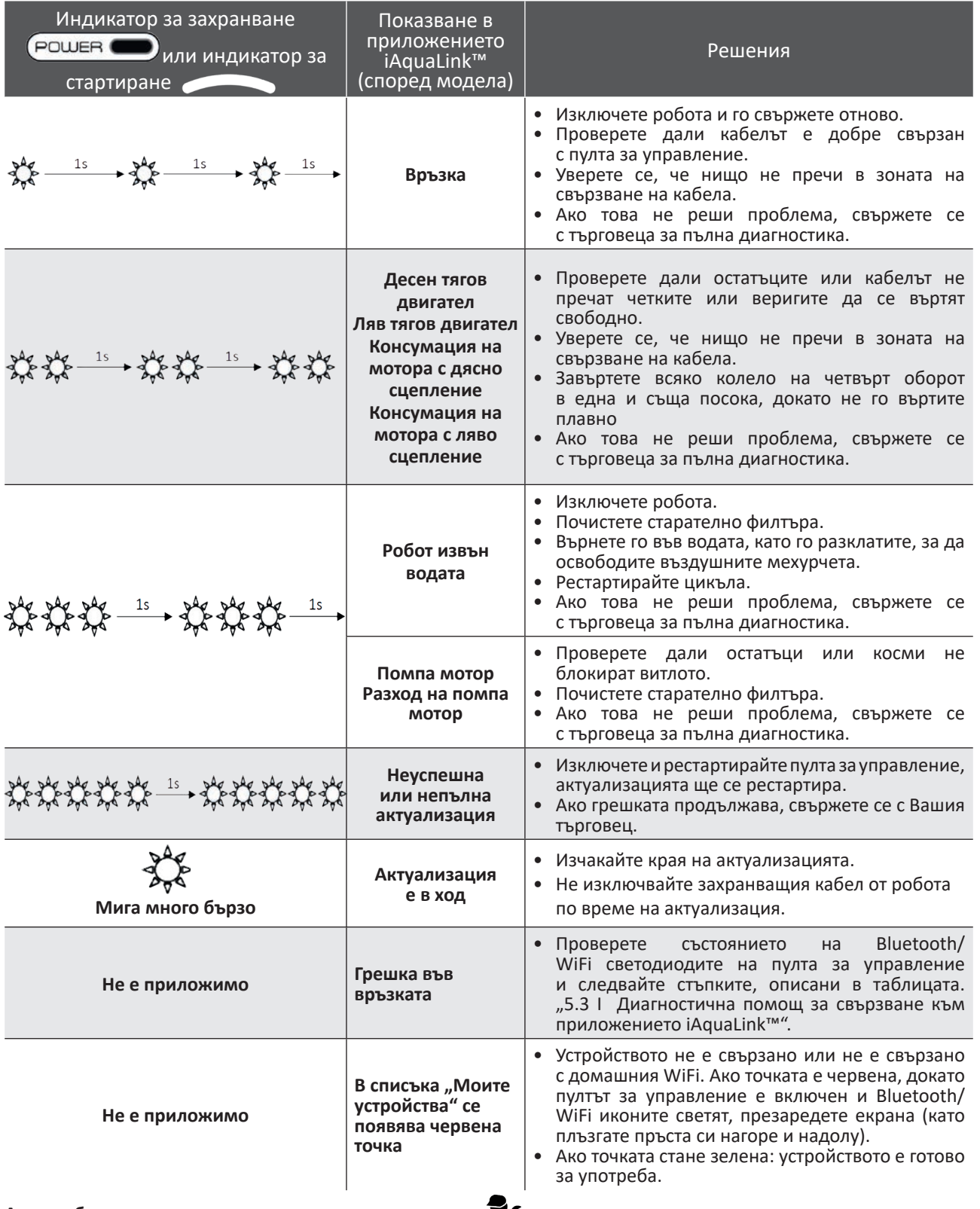

**Ако проблемът продължава, се свържете с търговеца:** 

#### **Изчистване на код за грешка От пулта за управление:**

• След като следвате стъпките за отстраняване на неизправности, натиснете произволен бутон, за да изчистите кода за грешка (с изключение на бутона  $\tilde{\mathsf{T}}$ ).

#### **От приложението iAquaLink™:**

• След като следвате решенията за отстраняване на неизправности, натиснете **Изчисти грешка.**

### **5.3 I Диагностична помощ за свързване към приложението iAquaLink™**

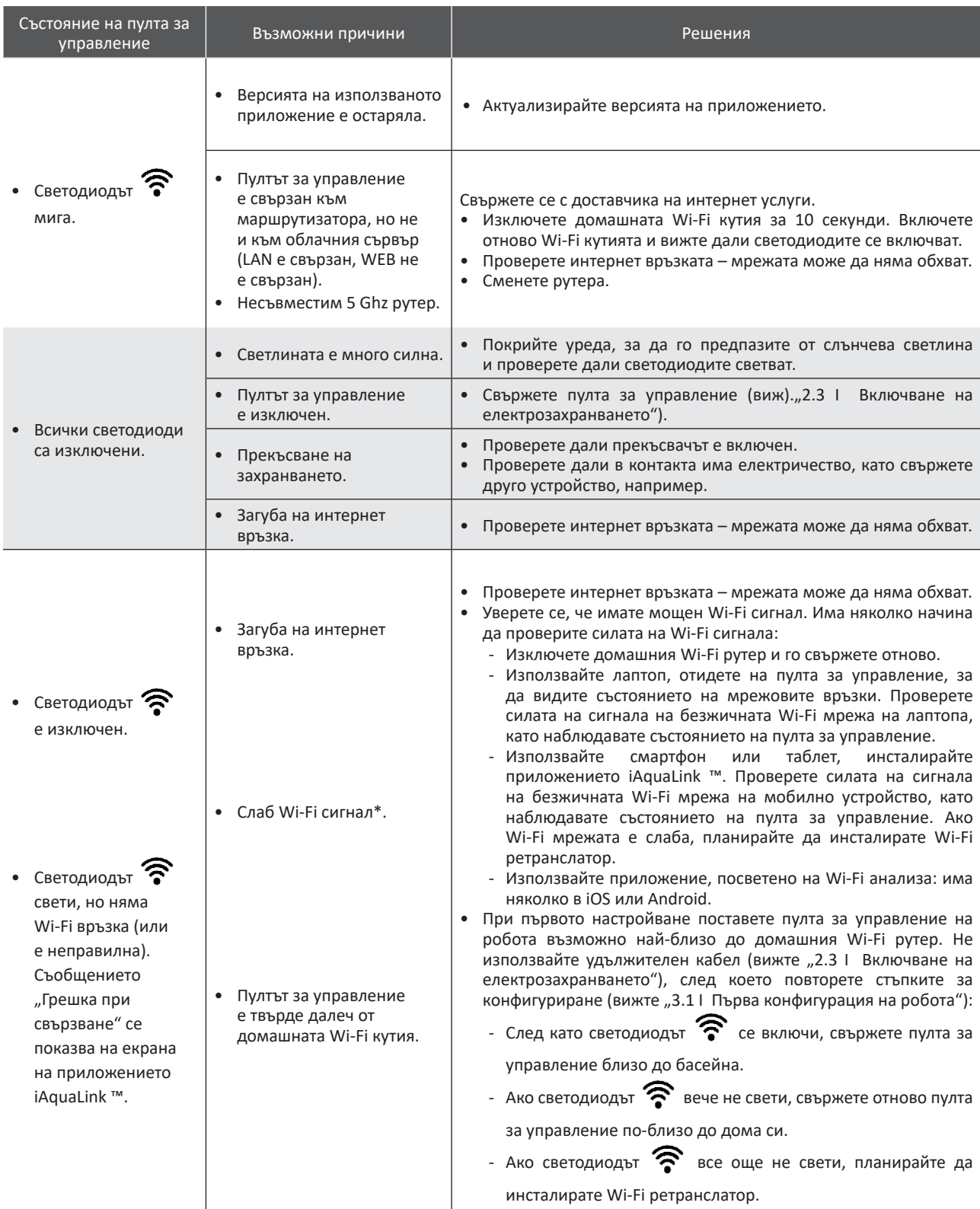

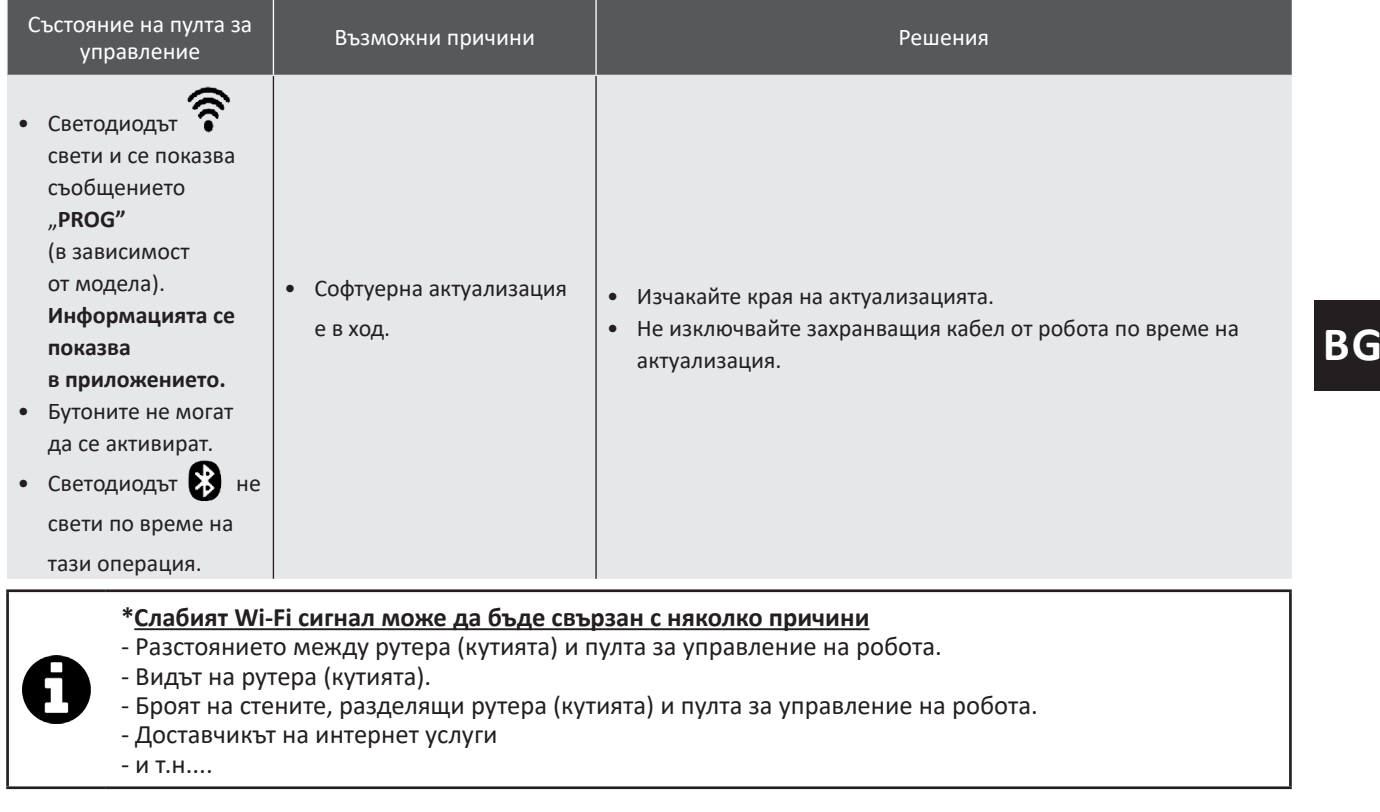

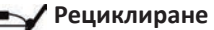

O.

Този символ, изискван от Европейската директива WEEE 2012/19/ЕС (директива относно отпадъците от електрическо и електронно оборудване), означава, че Вашето устройство не трябва да бъде изхвърляно в кошчето. Той подлежи на селективно събиране с оглед на неговата повторна употреба, рециклиране и валоризация. Ако съдържа потенциално опасни вещества за околната среда, те ще бъдат отстранени и неутрализирани. Информирайте се при Вашия търговец за условията за рециклиране.

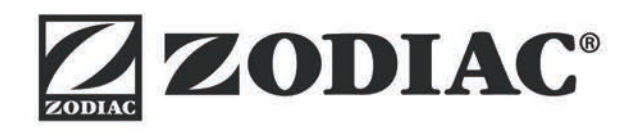

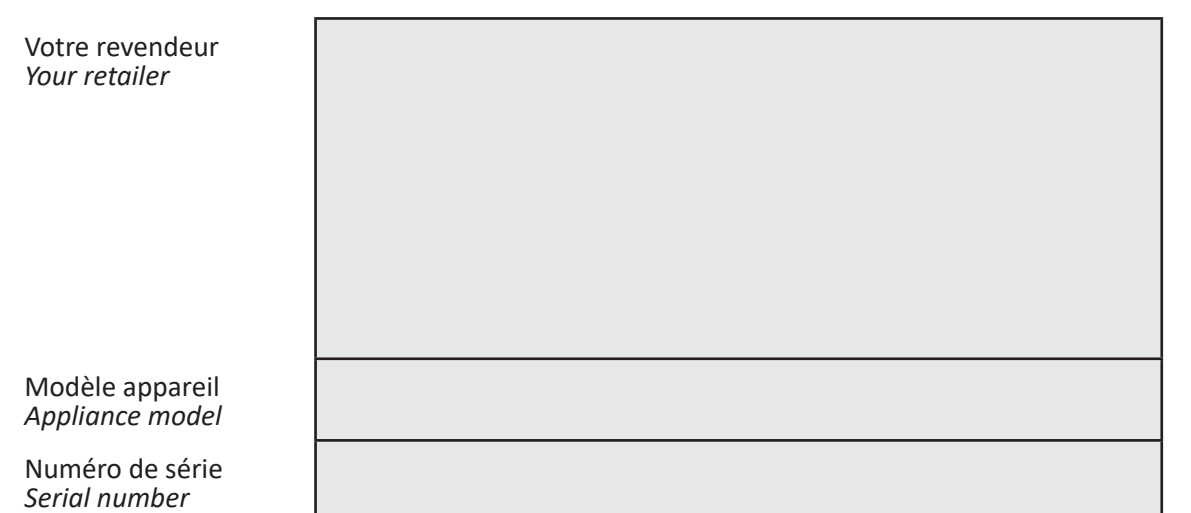

Pour plus d'informations, enregistrement produit et support client : *For more information, product registration and customer support:* 

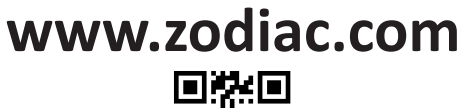

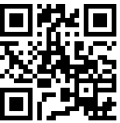

©2021 Zodiac Pool Systems LLC. All rights reserved. ZODIAC® is a registered trademark of Zodiac International, S.A.S.U., used under license. All other trademarks are the property of their respective owners.

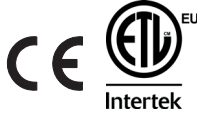